## Recommended System Settings

Browser and Operating Systems

To ensure a satisfactory experience, Wealth Manager has been verified for compatibility for use with the following browsers and operating systems. The browsers are verified through the two most recent versions available. This information is also contained in the Help section on the website.

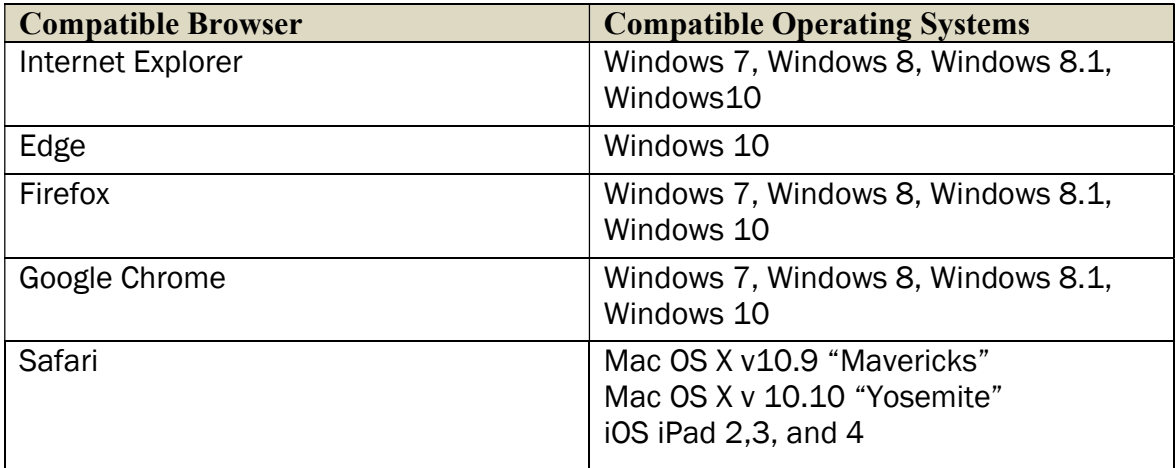

PC and Browser Settings

To run the product effectively, adherence to the following minimum workstation characteristics is recommended. Performance issues may arise if workstations fall below these minimum recommendations:

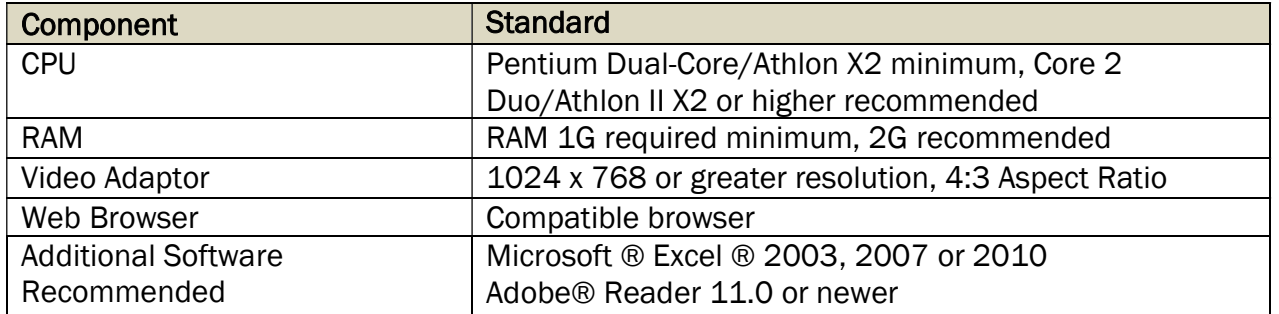

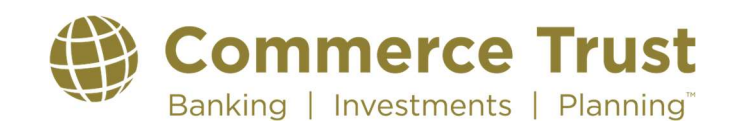

# commercetrustcompany.com

# Wealth Manager

## Screen Resolution

To maximize the amount of data displayed on the pages, it is recommended that each workstation's resolution be set to 1024 x 768 pixels or higher.

#### Windows Settings

Use the following procedure to adjust the Folder Options in Windows Explorer:

- 1. Click the Windows Start icon
- 2. Click Control Panel
- 3. Click Default Programs
- 4. Click Associate a File Type or Protocol with a Program
- 5. Find the .xls extension on the list, and if it is not associated with Microsoft Excel, select the .xls extension to highlight the record.
- 6. Click Change Program
- 7. Select or browse to select Microsoft Excel
- 8. Click OK to close the window and save the selection

#### Browser Settings

- **Browser cache option set to Every Time.**
- **Cookie options set to On.**
- **Enable automatic prompting for downloaded files.**
- **Text size set to smaller.**
- **Enable active scripting.**
- **Allow META REFRESH.**

## Need to Contact Commerce Trust Tech Support?

Call 888-345-4366 Monday through Friday 8 a.m. - 4:30 p.m.

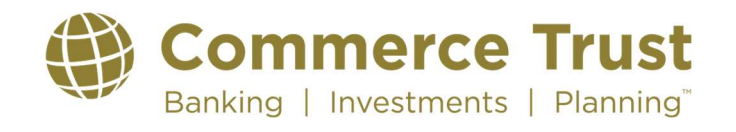

# commercetrustcompany.com